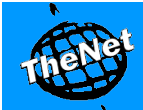

## **TheNet** | **Grächen Alpine HotSpot**  $\sim$  vsn\_121217  $\sim$  121217  $\sim$  121217  $\sim$  121217  $\sim$  121217  $\sim$  121217  $\sim$  121217  $\sim$

✓ **Gratis mobiles Internet** ✓ **Keine Roaming Gebühren**

✓ **Keine Volumenbeschränkung**

 **Smartphones, Laptops, etc.)**

✓ **Bessere Leistung als über Mobilfunknetze**

✓ **Sparen Sie im Vergleich zum Mobilfunknetz Kosten** ✓ **Unterstützt alle WLAN fähigen Geräte (iPhone,**

### **Surfen Sie in Grächen gratis und mobil im Internet!**

**Ob Feriengast oder Einwohner, geniessen Sie Ihren Aufenthalt in Grächen und bleiben Sie mit der Welt verbunden.**

Surfen Sie mobil im Internet, telefonieren Sie mit Skype gratis nach Hause, schreiben Sie kostenlose Kurznachrichten mit Whatsapp oder informieren Sie sich über das aktuelle Wetter. Der Grächen Alpine HotSpot unterstützt alle gängigen WLAN Geräte und wird Ihnen seit 2007 von TheNet-Internet Services AG in Zusammenarbeit mit Grächen Tourismus angeboten.

#### **Wie nutze ich den Grächen Alpine HotSpot?**

**wlan@thenet** ist ein **Mobilitätsservice** und kann auf folgende zwei Arten genutzt werden:

#### • **wlan@thenet Gratis Service**

- Sie können während 30min mit einer Geschwindigkeit von bis zu 768kbps im Internet surfen. Nach 30min müssen Sie sich wieder neu einloggen. Die Anzahl Sessions ist nicht limitiert, Sie können den Gratis Service den ganzen Tag nutzen. • **wlan@thenet Premium Service (kostenpflichtig)**
- Mittels unserer Prepaid Karten können Sie ohne Zeitlimiten und schneller im Internet surfen (bis zu 8'000kbps). Der Premium Service ist **wahre Flatrate**, es fallen also keine weiteren Volumen- oder Minutenkosten an. Für den Premium Service müssen Sie zudem kein bindendes Abonnement lösen und können im Vergleich zu anderen mobilen Internetlösungen Kosten sparen. Weitere Informationen finden Sie auf **http://wlan.thenet.ch.**

#### **Wo kann ich im Internet surfen?**

Sie können den Service des WLAN Netzwerkes **wlan@thenet** in weiten Teilen von Grächen nutzen. Eine Garantie für die Verfügbarkeit des Services gibt es jedoch nicht. Wir haben den Service (Login und Surfen) zu einem bestimmten Zeitpunkt an verschiedenen Stellen auf den Strassen von Grächen getestet (nicht in Gebäuden). Der **HotSpot Locator** auf **http://wlan.thenet.ch/en/hotspot\_locator** zeigt die Stellen, an denen wir an diesem Tag erfolgreich getestet haben. Der HotSpot Locator gibt lediglich eine Idee, wo der Service genutzt werden könnte. Eine Garantie hierfür gibt es jedoch nicht. Testen Sie also immer erst am gewünschten Standort, ob der Gratis Service korrekt funktioniert (Login und Surfen), bevor Sie einen Premium Service erwerben (es gibt keine Rückerstattungen für den Premium Service, da dies ein Mobilitätsservice ist und es keine Garantie gibt, dass der Service an einem bestimmten Ort zu jedem Zeitpunkt verfügbar ist – sollten Sie zu einem bestimmten Zeitpunkt an einem bestimmten Ort den Service nicht nutzen können, so bewegen Sie sich bitte an einen anderen Ort, wo der Service zur Verfügung steht).

#### **8 einfache Schritte...**

- ✓ Haben Sie ein WLAN / WiFi fähiges Gerät?
- ✓ Empfangen Sie das Netzwerk **wlan@thenet**?
- ✓ Verbinden Sie sich mit **wlan@thenet**
- ✓ **Netzwerkkonfiguration** (normalerweise bereits vorkonfiguriert)
	- Aktivieren Sie die Option DHCP
	- Deaktivieren Sie die Optionen Proxy-Server sowie Verschlüsselung
- ✓ Öffnen Sie Ihren Internet Browser und geben Sie www.google.ch ein (keine https:// oder thenet.ch Adresse)
- ✓ Sie werden automatisch auf unsere **Login Seite** weitergeleitet

✓ Wählen Sie den gewünschten Service (Gratis oder Premium), indem Sie auf Gratis oder Premium Login klicken. Für den Premium Service werden Sie Ihre Codes (Benutzername / Kennwort) eingeben müssen. Bitte blockieren Sie nach erfolgtem Login nicht das POP-up Fenster.

✓ Bitte loggen Sie sich nach jeder Session aus. Sie können dies über das POP-up Fenster, durch eingeben von http://logout.thenet.ch/logout oder auf http://wlan.thenet.ch tun (auf der linken Seite auf "logout" klicken).

#### **Wo erhalte ich die Prepaid Karten?**

**Es ist uns ein Anliegen, dass Sie mit Ihrem Kauf zufrieden sind. Deshalb bitten wir Sie, vor dem Kauf unbedingt an Ihrem gewünschten Standort den Gratis Service zu testen.** Sie können Prepaid Karten online oder bei einem unserer Partner kaufen.

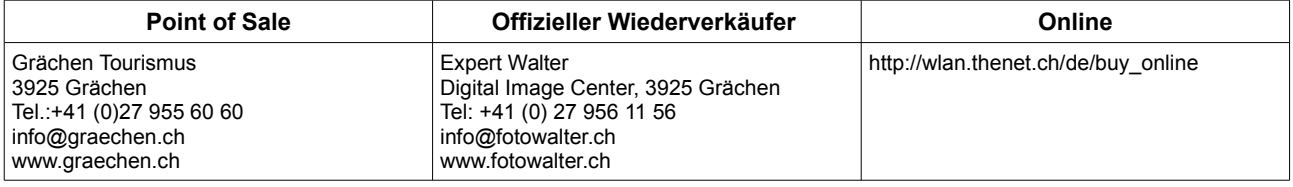

#### **Kontakt**

Sie erreichen uns während Bürozeiten unter 0900 THENET / **0900 843 638** (CHF 2.13/min.) oder per Email [\(wlan@thenet.ch\)](mailto:wlan@thenet.ch).

TheNet-Internet Services AG | Im Berner Technopark | Morgenstrasse 129 | CH-3018 Bern wlan@thenet.ch | http://wlan.thenet.ch | Tel 031 998 4333 | Fax 031 998 4330 | HotSpot SSID wlan@thenet

# Alpine HotSpot Tipps vsn\_121217

Folgende Tipps sind als Empfehlungen zu verstehen. Es liegt in der Verantwortung jedes Kunden, welche Schritte befolgt werden und welche Einstellungen auf persönlichen Geräten vorgenommen werden. TheNet übernimmt keine Verantwortung für Einstellungen und deren Konsequenzen.

**Es ist uns ein Anliegen, dass Sie mit Ihrem Kauf zufrieden sind. Deshalb bitten wir Sie, vor dem Kauf unbedingt an Ihrem gewünschten Standort den Gratis Service zu testen, bevor Sie einen Premium Service erwerben. [wlan@thenet](mailto:wlan@thenet)** ist ein **Mobilitätsservice**, folglich gibt es nicht überall eine Servicegarantie (erfolgreiches Login und Surfen). Funktioniert der Service am aktuellen Standort zu einem bestimmten Zeitpunkt nicht zufriedenstellend, so verschieben Sie bitte ihren Standort dahin, wo der Service verfügbar ist.

#### **Verbindungsprobleme?**

- Zwischenspeicher (Cache) leeren:
	- Wie man den Zwischenspeicher (Cache) verschiedener Browser und Versionen leeren kann, erfahren Sie auf: http://support.google.com/accounts/bin/answer.py?hl=de&answer=32050.
		- *Microsoft Internet Explorer*

-Ermitteln Ihrer Internet Explorer-Version: Klicken Sie zum Ermitteln Ihrer Internet Explorer-Version auf Hilfe und wählen Sie dann Info. Falls das Menü Hilfe nicht angezeigt wird, drücken Sie die Alt-Taste, um die Menüs anzuzeigen.

-Leeren Ihres Cache:

- 1. Klicken Sie in Internet Explorer auf **Extras**. Falls das Menü nicht angezeigt wird, drücken Sie die **Alt**-Taste auf Ihrer Tastatur, um die Menüs aufzurufen.
- 2. Wählen Sie **Browserverlauf löschen**.
- 3. Aktivieren Sie das Kontrollkästchen neben "Temporäre Internetdateien".
- 4. Klicken Sie auf **Löschen**.
- 5. Es kann einige Minuten dauern, bis der Cacheverlauf gelöscht ist. Nach dem Löschen der Dateien klicken Sie auf **OK**.
- *Firefox*

-So ermitteln Sie Ihre Firefox-Version: Klicken Sie unter Windows auf **Hilfe** und anschließend auf **Über Firefox**.

Unter Mac OSX klicken Sie auf **Firefox** und dann auf **Über Firefox**.

-Leeren Ihres Cache:

- 1. Klicken Sie in Firefox auf das Menü **Extras**.
- 2. Wählen Sie **Neueste Chronik löschen** aus.
- 3. Wählen Sie als zu löschenden Zeitraum die Option **Alles** aus.
- 4. Aktivieren Sie das Kontrollkästchen "Details".
- 5. Aktivieren Sie das Kontrollkästchen "Cache".
- 6. Klicken Sie auf **Jetzt löschen**.
- ✔ Firewall deaktivieren.
- ✔ Um auf unsere Loginseite zu gelangen, öffnen Sie Ihren Webbrowser und geben Sie www.google.ch ein. Versuchen Sie nicht über Ihre Favoriten, https:// oder direkt über wlan.thenet.ch sich anzumelden.
- Sollten Sie nach Anmeldung (Login) Probleme haben, müssen Sie sich eventuell auslogen und erneut anmelden.
- ✔ **Wichtig**: Ab dem Zeitpunkt der Verbindung mit wlan@thenet beträgt das Zeitfenster für die Anmeldung (Login) 2 Minuten, danach wird automatisch die Verbindung unterbrochen. Danach muss man wieder durch Eingabe von www.google.ch auf unsere Startseite gelangen um sich einzulogen.

#### **Nur für Kunden mit Prepaidkarten ab einem Monat: Schwaches Signal? / unbeständiger Service?**

- Profitieren Sie von unserem "Managed Repeater" Service. Dieser könnte einen beständigeren Service ermöglichen. Sie brauchen hierzu am Standort, wo Sie den Repeater platzieren möchten, mindestens einen Strich Signal (Tipp: nahe Fenster oder Glastüre).
- ✔ Für den Repeater verrechnen wir CHF 150.- Kaution. Ist der Service nicht zu Ihrer Zufriedenheit, so wird nach Rückgabe des Geräts die Kaution zurückerstattet. Sind Sie mit dem Service zufrieden, so verrechnen wir einmalig CHF 80.- (Aufschaltgebühr) und CHF 15.- monatliche Gebühren.

✔ Für weitere Informationen und kostenlose Beratung kontaktieren Sie uns bitte unter wlan@thenet.ch.

**Langfristig Kunden**

Wir schlagen vor, Ihren Hausverwalter / -eigentümer anzufragen ob Interesse an einem HotSpot direkt am Gebäude besteht. Für weitere Informationen und kostenlose Beratung kontaktieren Sie uns bitte unter wlan@thenet.ch.